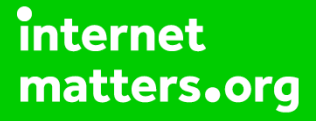

# **Parental controls guide**

# **YouTube App**

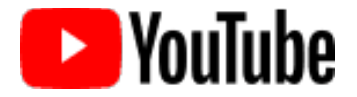

### **Parental Controls information**

#### **Type of guide**

Entertainment & Search engines

#### **Features and Benefits**

Restricted Mode is an opt-in setting that helps screen out explicit and adult content to protect your children when they use YouTube. It also screens out comments on all videos your child watches.

#### **What specific content can I restrict?**

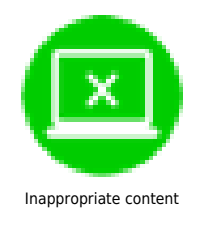

#### **What do I need?**

A Google account (Email & Password)

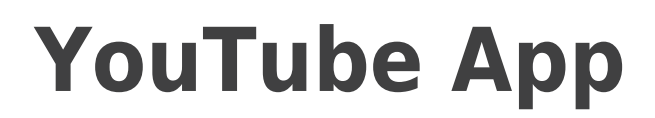

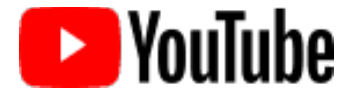

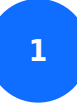

Open up the YouTube app on your smartphone.

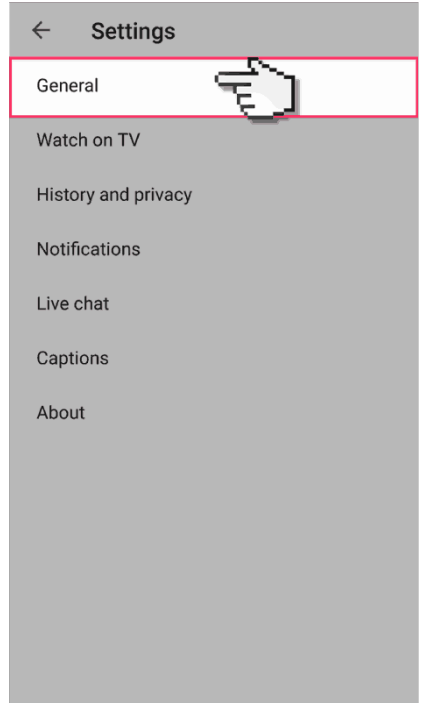

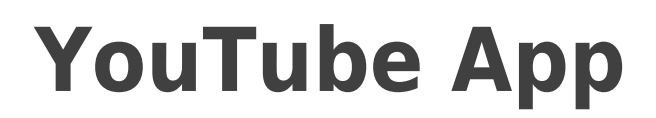

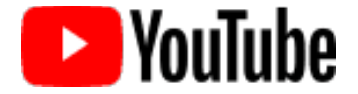

**2**

 Select your account icon to open the drop down menu and select 'Settings'.

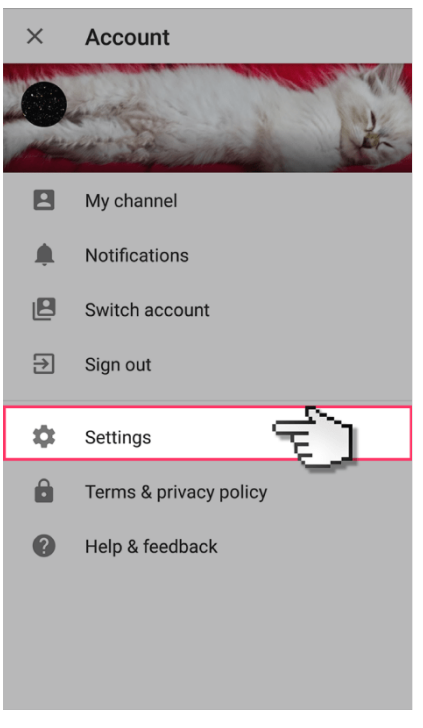

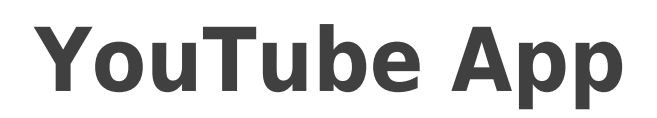

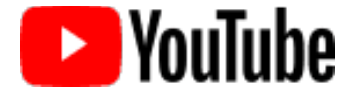

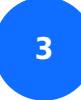

Select 'General'

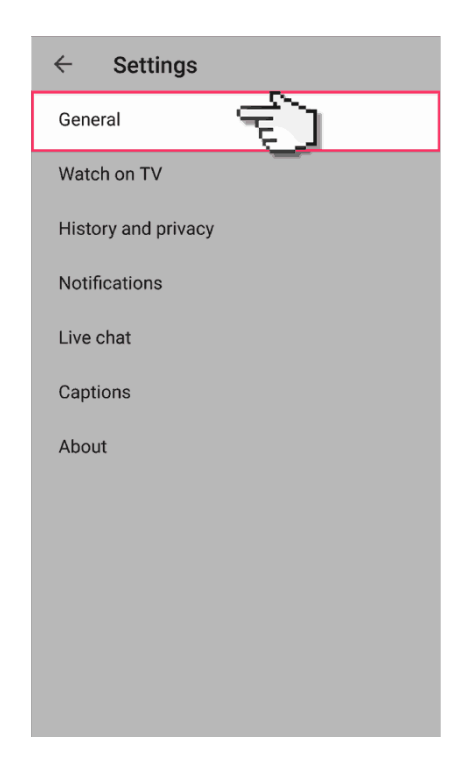

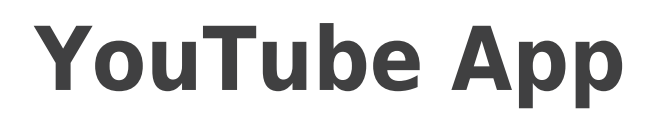

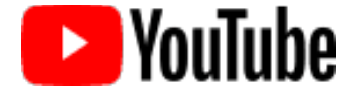

**4**

And turn the restricted mode switch to 'on'.

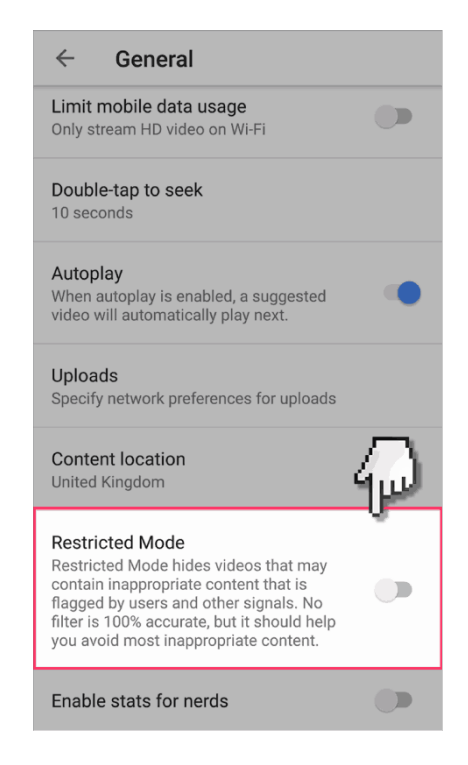